Für einzigartigen Filmgenuss in 4K Ultra-HD können Sie diesen Film streamen oder downloaden. Dafür besuchen Sie bitte **tv.profi.de** und wählen die richtige Version aus. Dann geben Sie als registrierter Vimeo-Nutzer den vorne abgedruckten Code ein. Sollten Sie noch nicht auf Vimeo registriert sein, beachten Sie folgende Schritte. Eine Anleitung finden Sie außerdem unter **www.profi.de/filme**

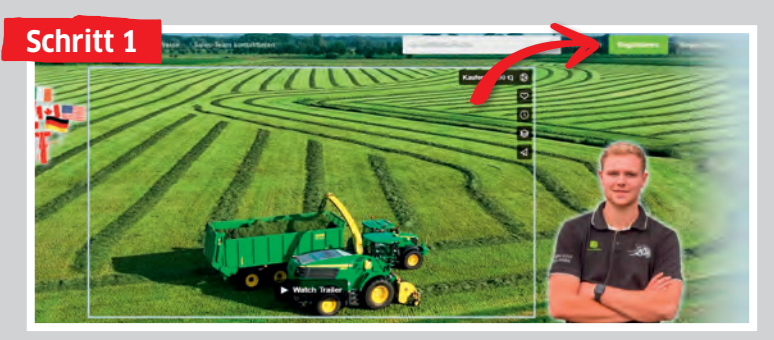

Gehen Sie in Ihrem Browser auf "tv.profi.de" und wählen den Film aus. Klicken Sie dann auf "Registrieren".

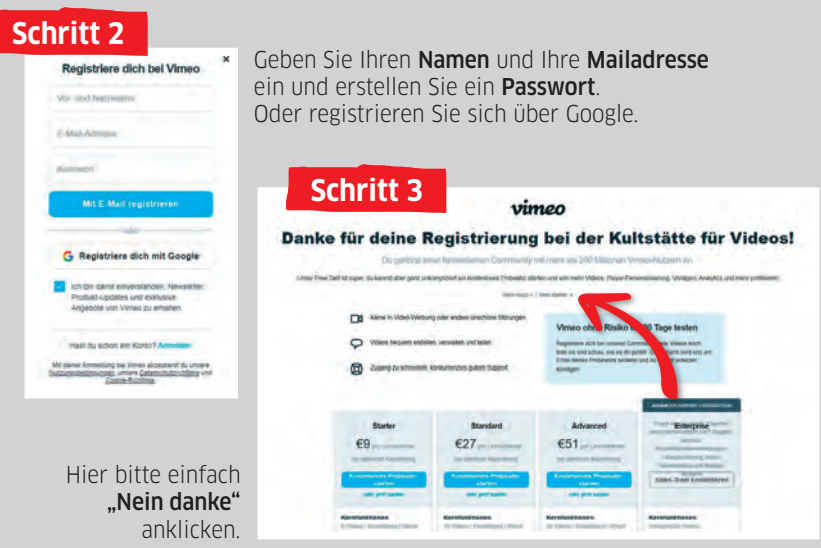

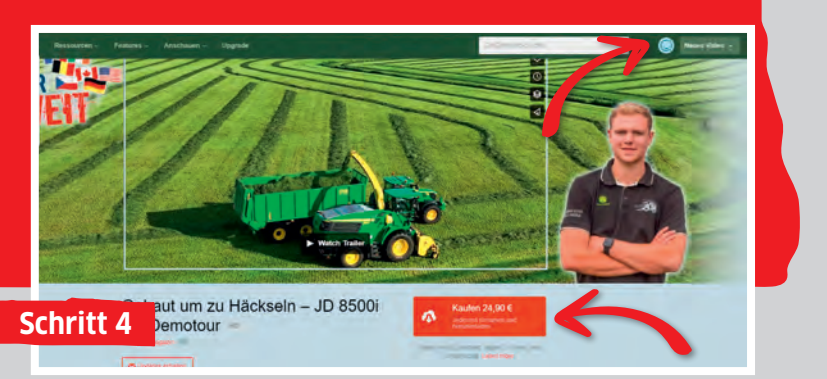

Gehen Sie im Browser erneut auf **"tv.profi.de"**. Der Smiley zeigt an, dass Sie angemeldet sind. Klicken Sie jetzt auf **"Kaufen".** 

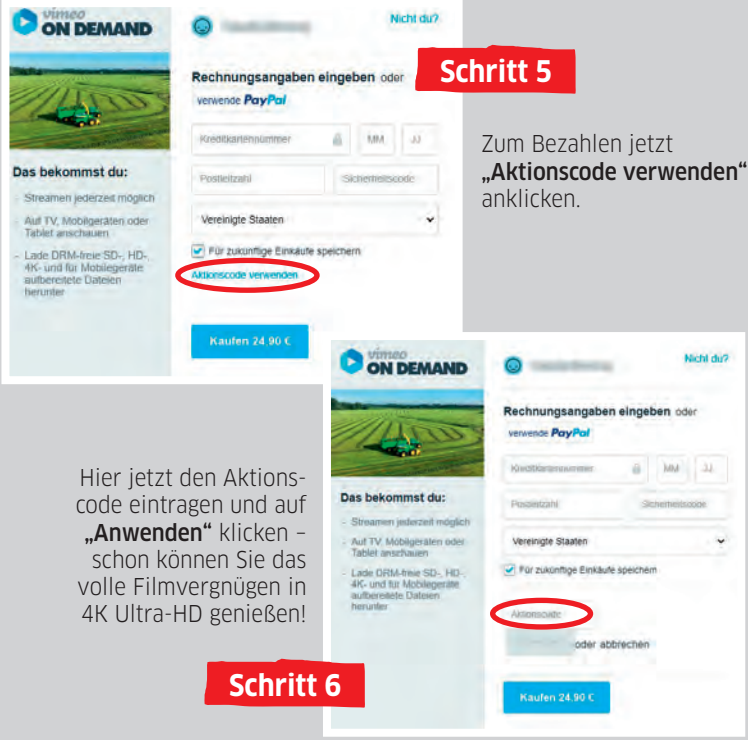